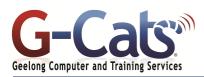

# LEARNING OUTCOMES

By the end of this course participants will be able to:

- \* Work with the basic features of PowerPoint
- \* Work with presentations
- \* Create a new presentation
- \* Learn how to add slides with different layouts
- \* Insert text into a slide and modify it
- \* Insert and modify clip art in your presentation
- \* Draw and work with shapes
- \* Create and work with tables and charts
- \* Create and work with SmartArt
- \* Create animations in a presentation
- \* Create and work effectively with themes
- \* Navigate a slide show in PowerPoint
- \* Use a range of printing techniques
- \* View and modify slide masters
- Create and use custom templates
- \* Find the information you need in Help

## PREREQUISITES

It is recommended that participants have basic experience with the underlying operating system, i.e. an ability to navigate the environment using a mouse and keyboard plus an understanding of computer file storage.

## **CUSTOMISATION**

28 Fenwick Street

**GEELONG VIC 3220** 

In addition to our standard courseware, we can adapt course content and flow to your specifications.

This course is delivered over 1 full session

## **COURSE OUTLINE**

## **POWERPOINT PRESENTATIONS**

- \* Opening a presentation
- Navigating between slides
- Using the Zoom tool and changing views
- Switching between multiple files
- \* Using Help, Undo and Redo
- \* Creating a new presentation
- \* Searching your Presentation

## MANIPULATING SLIDES

- Inserting slides with particular layout
- \* Modifying the slide layout
- \* Changing the background colour
- \* Applying a theme to a presentation
- \* Moving, copying and deleting a slide
- \* Moving slides between presentations

## TEXT BOXES (PLACEHOLDERS)

- Using text boxes (Placeholders)
- Resizing and moving a text box
- \* Compatibility issues

#### FONT FORMATTING

- \* Changing the font type, size and colour
- Bold, italic or underline formatting
- \* Strikethrough and shadow effects
- \* Character spacing and changing case

## PARAGRAPH FORMATTING

- Text alignment and Columns
- \* Using numbering and bullet points
- \* Changing the list level and line spacing
- \* Using outline view and notes
- \* Text direction and AutoFit
- \* Using the format painter

#### TABLES

- Inserting a table and applying a style
- Background shading and table effects
- \* Applying borders to cells
- Inserting and deleting rows or columns

## **ILLUSTRATIONS (GRAPHICS)**

- Selecting, moving and copying
- \* Resizing and stretching an illustration
- Inserting pictures, Clip Art and shapes
- \* Inserting SmartArt and Charts

#### FORMATTING GRAPHICS

- \* Line weight, style and colour
- \* Applying a shadow to an illustration
- Rotating or flipping an illustration
- Layering and aligning illustrations
- Grouping and ungrouping objects
- \* Graduated and semi-transparent effects
- Applying 3-D effects to a drawn object

## CHARTS

- \* Creating a chart
- \* Column, bar, line or pie slice colours

Last Updated: 9 May 2019

\* Applying chart styles and layouts

## ORGANISATIONAL CHARTS

- \* Creating an organisation chart
- Adding labels to items
- \* Adding a co-worker and subordinates

#### **TEMPLATES AND SLIDE MASTERS**

- \* Templates, Slide Masters and Themes
- \* Creating and saving a template
- \* Creating footers and inserting the date
- \* Handout and Notes Masters

## SLIDE SHOW ANIMATION EFFECTS

- \* Animation effects & Custom animation
- \* Changing the sequence of animation
- \* Inserting Action Buttons
- \* Setting Mouse over properties
- Using slide timings and looping options
  Hiding slides & Displaying hidden slides
- Annotating slide shows

## MEDIA CLIPS

PRINTING

**SLIDE MANIPULATION** 

Spell-checking

orientation

presentation

saving a presentation

a customised template

**PRESENTATION PLANNING AND DESIGN** 

Physical issues and design

Planning for the right environment

Colour issues within a presentation

Using a storyboard and time-line

Telephone

(03) 5229 7121

www.g-cats.com.au

Minimising the Ribbon

considerations

- \* Inserting a sound clip & modify volume
- \* Controlling when the sound is played

Merging slides or presentations

colours, texture and patterns

Using Portrait or Landscape

Selecting your output format

Modifying PowerPoint options

CUSTOMISING AND COMPATIBILITY ISSUES

Compatibility issues when saving a

Other file types you can use when

Saving a presentation as a template

Creating a new presentation based on

Merging a word-processed outline

Saving a slide in gif, jpeg or bmp

Applying graduated background fill

- Hiding the sound clip icon
- \* Insert a movie clip and play full screen